# <span id="page-0-0"></span>Introduction to Scratch Code Playground Lesson Plan - Scratch

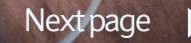

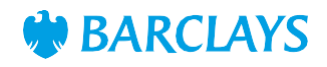

#### <span id="page-1-0"></span>Learning objectives

"I can set up a new scratch project and use the correct vocabulary to describe my project. I can explore the Scratch tools to animate my sprite"

# **Resources**

- Laptops or desktop computers
- [https://scratch.mit.edu](https://scratch.mit.edu/)

#### Main activity

The purpose of this activity is to introduce Scratch for the first time to your class and to introduce some key computing vocabulary

Ask the class what they think computer programmers or coders do? Write down some of the answers. Ask what kind of skills they think are needed to be a computer programmer

Tell the class they will be using an online programme to explore some of these skills. The programme is called Scratch

Direct the class to the website (https://scratch.mit.edu) and support them to create their own account (this will allow the children to save and continue their projects at a later date. Scratch requires an email address to create an online account. It may require a class or school email address to be shared. If this is the case, create this in advance and support the class to log in to their account

Click on the 'Create' tab at the top of the screen to get started. This is where code will be built

Use the 'Using scratch editor' powerpoint/animation to familiarise the students with the layout

Give the class around 10 or 15 minutes to explore the features of Scratch and see if they can animate their sprite. Set some basic challenges to help guide the children:

- Can you change your sprite (character) to something different?
- Can you change the background to something different?
- Can you make your sprite make a noise?
- Can you make your sprite say hello?

Can anyone think of any projects that the class could work on that use Scratch?

Ask the children to use what they have learned so for to create themselves as a sprite and to code it to animate and introduce themselves

REMEMBER: all sections of code MUST start with an event block

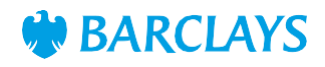

# <span id="page-2-0"></span>Differentiation Plenary

#### Lower Ability/ASN

Set defined tasks like, 'code your sprite to say your name when you click the green flag' that only require 2 or 3 blocks of code

#### Higher Ability/Extension

Try adding and animating multiple sprites to represent pets or hobbies Can you make your sprites interact with each other?

Have the children try out each other's' projects and give each other feedback.

Is there anything they would do differently, anything they could add or improve?

# Assessment Questions

What is the character called in a scratch project?

How should you start each section of code?